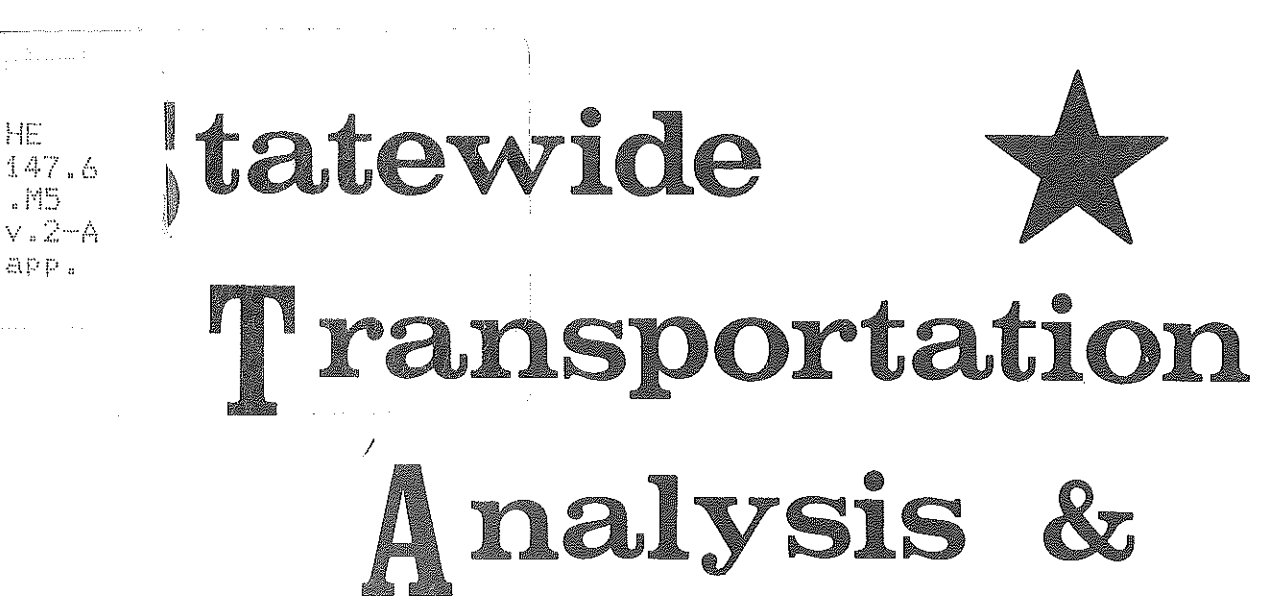

MICHIGAN'S STATEWIDE **TRANSPORTATION MODELING SYSTEM** 

Research

**VOLUME II-A** 

APPENDIX A: NETEDIT COMMAND DIRECTORY

STATEWIDE TRANSPORTATION PLANNING PROCEDURES

**JUNE, 1977** 

Transportation Library Strange Michigan Department of Transportation 425 W. Ottawa Lansing, MI 48933

HF

 $.$  $M5$ 

N

MICHIGAN DEPARTMENT OF TRANSPORTATION

# N\ICHiGAN DEPARTN\ENT Of STATE HIGHWAYS AND TRANSPORTATION

#### BUREAU OF TRANSPORTATION PLANNING

MICHIGAN'S STATEWIDE TRANSPORTATION MODELING SYSTEM

VOLUME II·A

APPENDIX A: NETEOIT COMMAND DIRECTORY

STATEWIDE TRANSPORTATION PLANNING PROCEDURES

JUNE, 1977

#### STATE HIGHWAY COMMISSION

PETER B. FLETCHER

f.

Ê

Ţ.

I .. ·,

k

' . '

į,

L

Į.

ķ.

' . i'.

ini<br>Vi

Chairman

HANNES MEYERS, JR.

C'ARL V. PELLONPAA

Vice Chairman

WESTON E. VIVIAN

DIRECTOR

John P. Woodford

## APPENDIX A: NETEDIT COMMAND DIRECTORY

门车

 $\prod_{i=1}^{n}$ 

 $\begin{bmatrix} 1 & 1 \\ 1 & 1 \\ 1 &$ 

 $\begin{bmatrix} 1 \\ 1 \\ 1 \end{bmatrix}$ 

Monday.

 $\begin{bmatrix} 1 & 0 \\ 0 & 1 \\ 0 & 1 \end{bmatrix} \begin{bmatrix} 1 & 0 \\ 0 & 1 \\ 0 & 1 \end{bmatrix}$ 

 $\begin{bmatrix} 1 \\ 0 \\ 0 \\ 0 \\ 0 \\ 0 \end{bmatrix}$ 

Ũ

 $\begin{bmatrix} \frac{1}{2} & \frac{1}{2} & \frac{1}{2} & \frac{1}{2} \\ \frac{1}{2} & \frac{1}{2} & \frac{1}{2} & \frac{1}{2} \\ \frac{1}{2} & \frac{1}{2} & \frac{1}{2} & \frac{1}{2} \\ \frac{1}{2} & \frac{1}{2} & \frac{1}{2} & \frac{1}{2} \\ \frac{1}{2} & \frac{1}{2} & \frac{1}{2} & \frac{1}{2} \\ \frac{1}{2} & \frac{1}{2} & \frac{1}{2} & \frac{1}{2} \\ \frac{1}{2} & \frac{1}{2} & \frac{1}{2$ 

装置。

不过。

信

**B** 

 $\begin{bmatrix} \mathbf{1} & \mathbf{1} & \mathbf{$ 

en provincia.<br>En la provincia de la provincia de la provincia de la provincia de la provincia de la provincia de la provincia<br>En la provincia de la provincia de la provincia de la provincia de la provincia de la provincia

## **BY TERRY L GOTTS**

#### TABLE OF CONTENTS

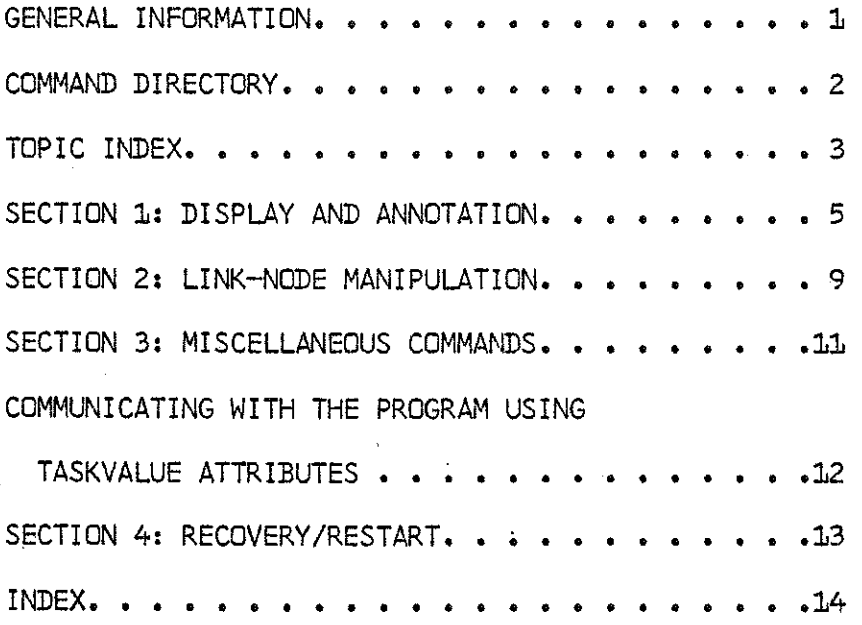

## GENERAL INFORMATION

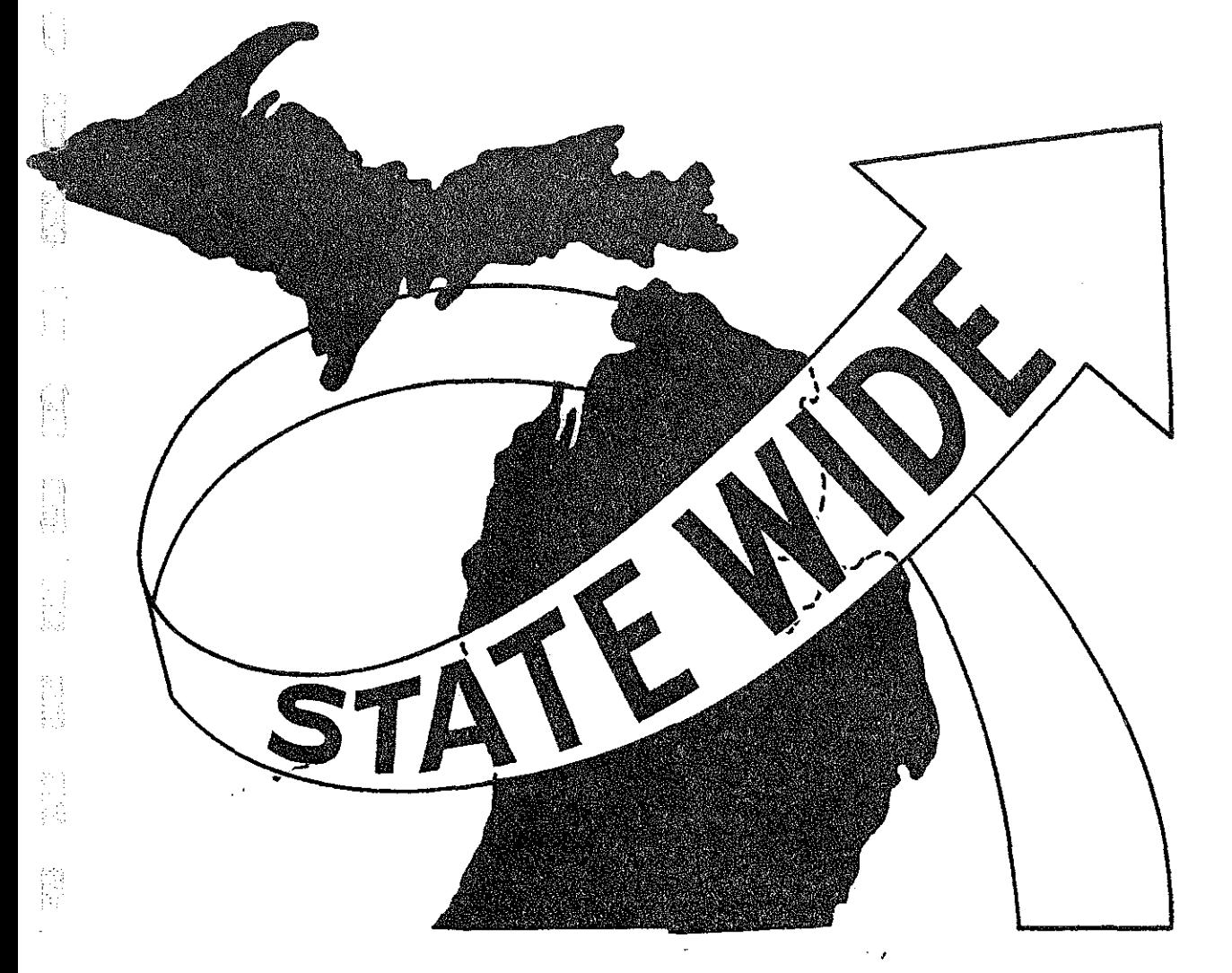

I.

**I** 

 $\begin{bmatrix} 1 \\ 1 \\ 1 \end{bmatrix}$ 

偏

高山

## **GENERAL INFORMATION**

-----------·•-• -·--- •• • ---·•-•••• • e••• •• ·--•• •·•• •• --•-• ••- • • • • • ••-• .,..,.~

NETEDIT is a means of updating networks interactively on the Tektronix CRT **terminal. The entire network can be edited in one run, unlike earlier versions**  which forced the user to preprocess the net and break out  $1 - 10$  counties. Five link attributes are carried in core:

- 1. Distance (2 implied decimals)
- 2. Speed (1 implied decimal)
- 3. Link Type

[:

 $\parallel$  at

 $\mathbb{H}$ 

Ë

- 4. Jurisdiction
- 5. County Number (if volume field 3 = control section)

All volume fields (up to 48) are carried on a random file on resource pack. Within the program, volume fields are also referred to as link attributes. The attribute number is = (volume field number  $+5$ ).

-1-

# COMMAND DIRECTORY

医心中的

机翻转器 地名英国英国英国 计网络字母

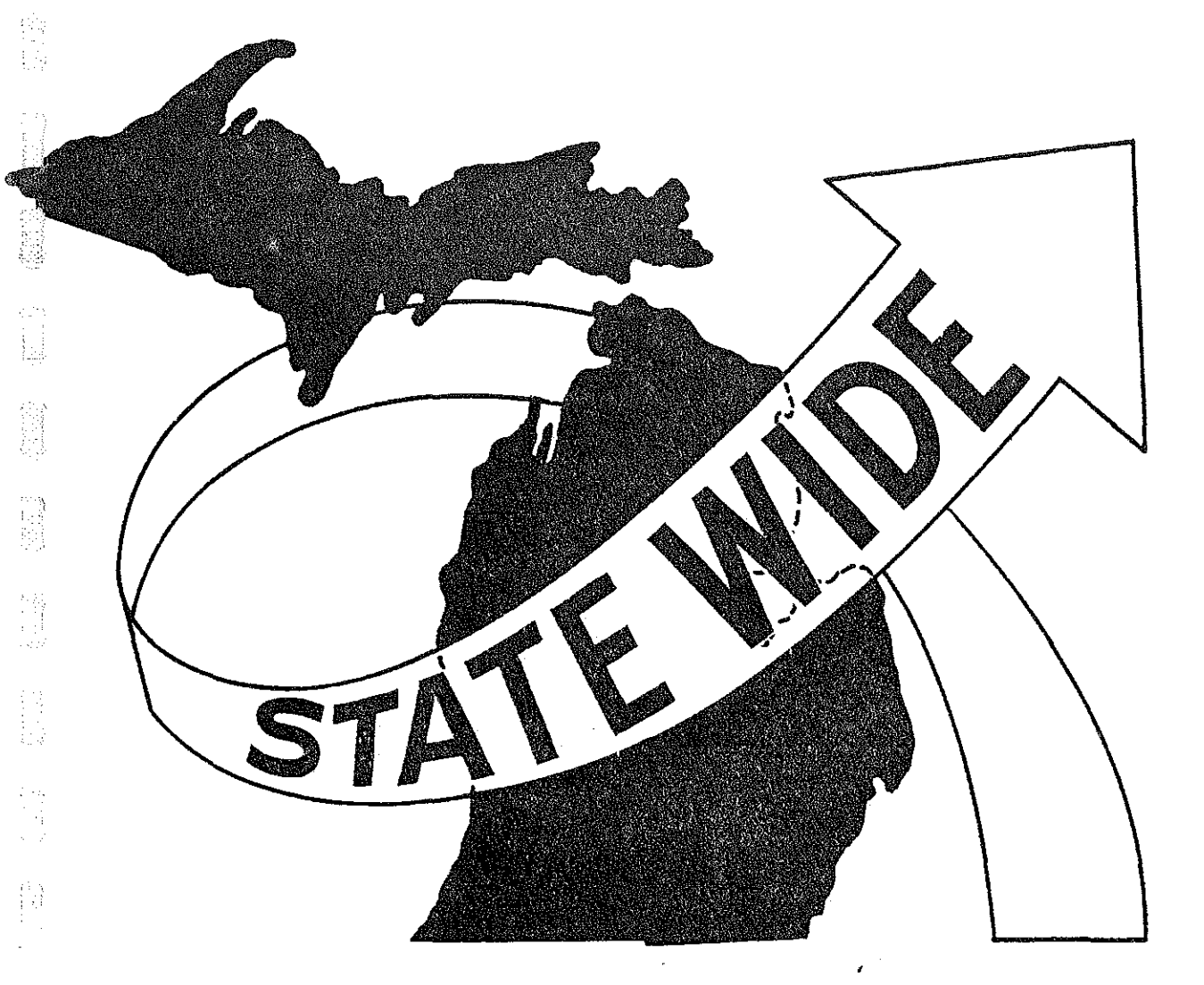

菌

精神

簿

propinsi

 $\begin{bmatrix} \mathbb{R}^3 \\ \mathbb{R}^3 \\ \vdots \\ \mathbb{R}^3 \end{bmatrix}$ 

图

经定数

### **COMMAND DIRECTORY**

**Commands can be segregated into four general categories:** 

1. Display and Annotation

2. Link/Node Data Manipulation

3. Miscellaneous Commands

4. Recovery/Restart

I

þ

E

Ê

월

All commands have the general sytax:

COMM  $\left\langle ,\text{parameter 1}\right\rangle \left\langle ,\text{parameter 2}\right\rangle \left\langle ,\text{parameter 3}\right\rangle \left\langle ,\text{parameter 4}\right\rangle$ where the underlined letters are the smallest recognizable subset of the command name and the items in brackets are optional parameters. If included, optional parameters can be separated by no more than three blanks. Four consecutive blanks are interpreted as an end-of-line. The parameters themselves must be unsigned integers between 0 and 999999.

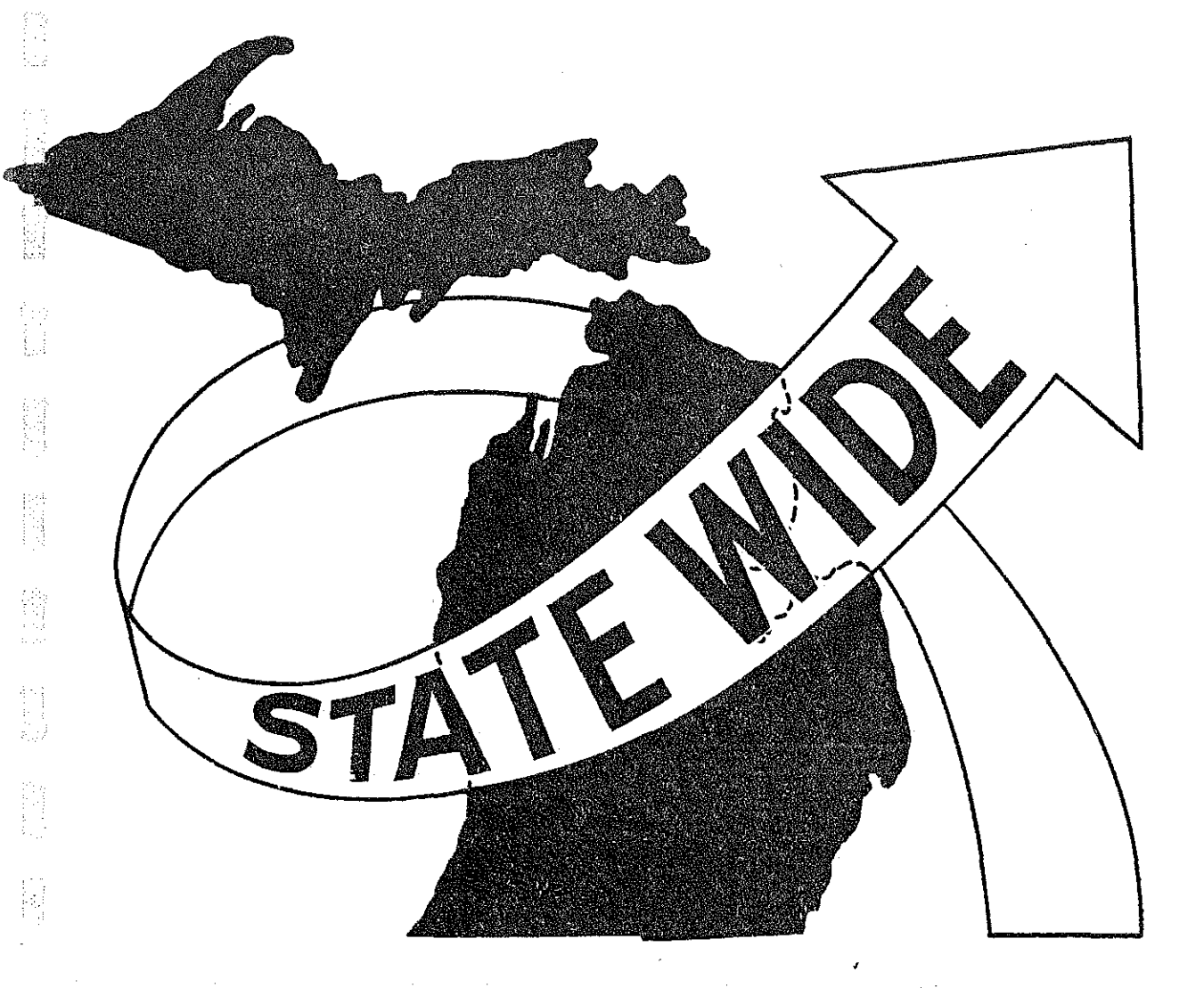

化碳乙酸 机防火

 $\label{eq:1} \frac{d\mathbf{r}}{d\mathbf{r}} = \frac{d\mathbf{r}}{d\mathbf{r}} \frac{d\mathbf{r}}{d\mathbf{r}} = \frac{d\mathbf{r}}{d\mathbf{r}} \frac{d\mathbf{r}}{d\mathbf{r}}$ 

**TOPICAL INDEX** 

长

镇

自由

## **TOPICAL INDEX**

*i.* 

 $\begin{bmatrix} 1 \\ 1 \\ 1 \end{bmatrix}$ 

 $\begin{bmatrix} \begin{matrix} 1 & 1 \\ 1 & 1 \\ 1 & 1 \end{matrix} \\ \begin{matrix} 1 & 1 \\ 1 & 1 \end{matrix} \end{bmatrix}$ 

E.

**la** 

 $\begin{bmatrix} 1 & 0 \\ 0 & 1 \end{bmatrix}$ 

 $\begin{pmatrix} 1 & 1 \\ 1 & 1 \\ 1 & 1 \end{pmatrix}$ 

 $\begin{pmatrix} 24 \\ 64 \\ 64 \end{pmatrix}$ 

**ASSESS** 

简单

 $\begin{bmatrix} \frac{\partial \phi}{\partial x_1} \\ \frac{\partial \phi}{\partial x_2} \end{bmatrix}$ 

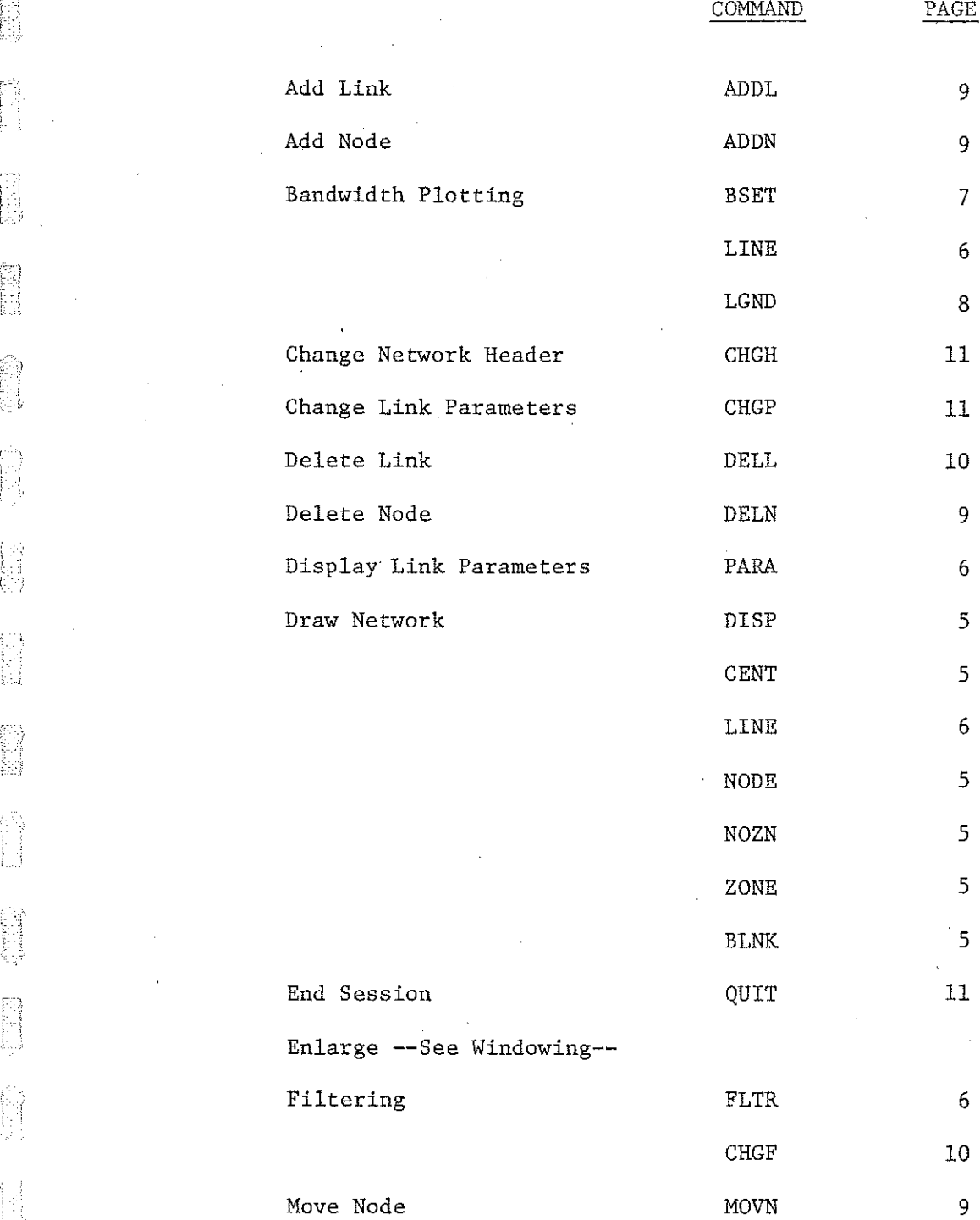

-3-

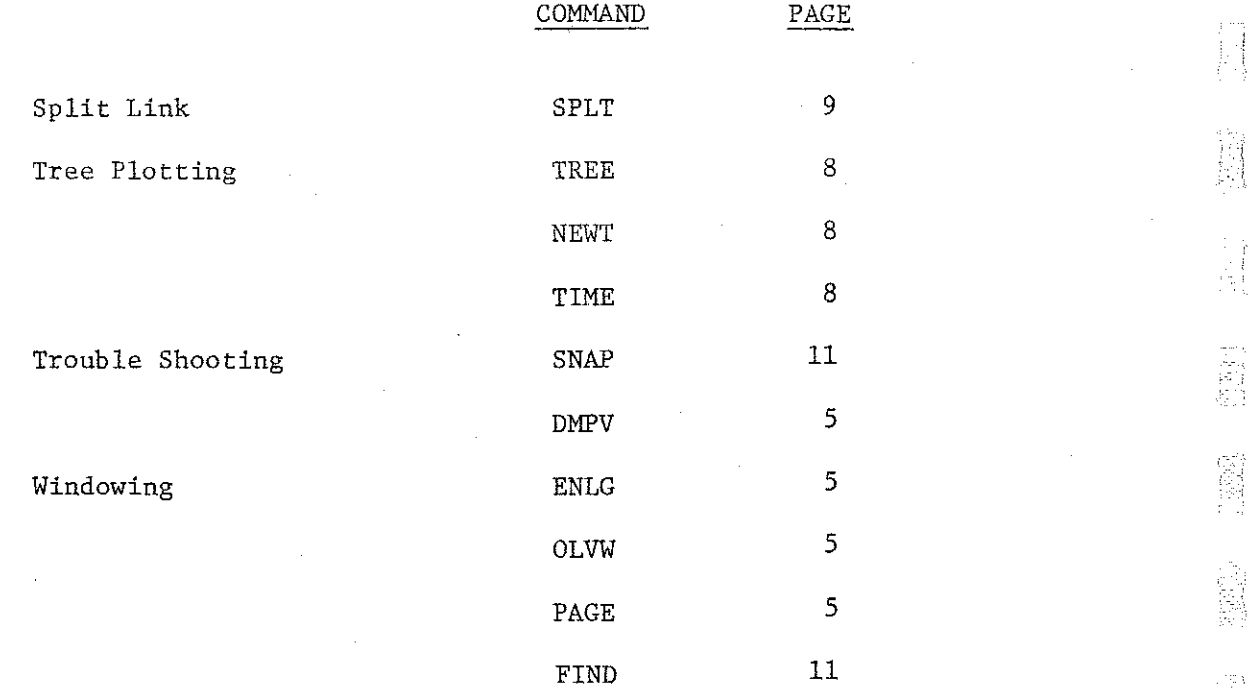

-4-

' i !

高期

" " " " "

**不是一定的** 

 $\frac{1}{2} \frac{1}{2}$ 

 $\begin{bmatrix} 1 & 1 \\ 1 & 1 \\ 1 & 1 \end{bmatrix}$ 

 $\begin{bmatrix} 1 & 1 \\ 1 & 1 \\ 1 & 1 \end{bmatrix}$ 

k)<br>Ma

讀

# SECTION 1: DISPLAY AND ANNOTATION

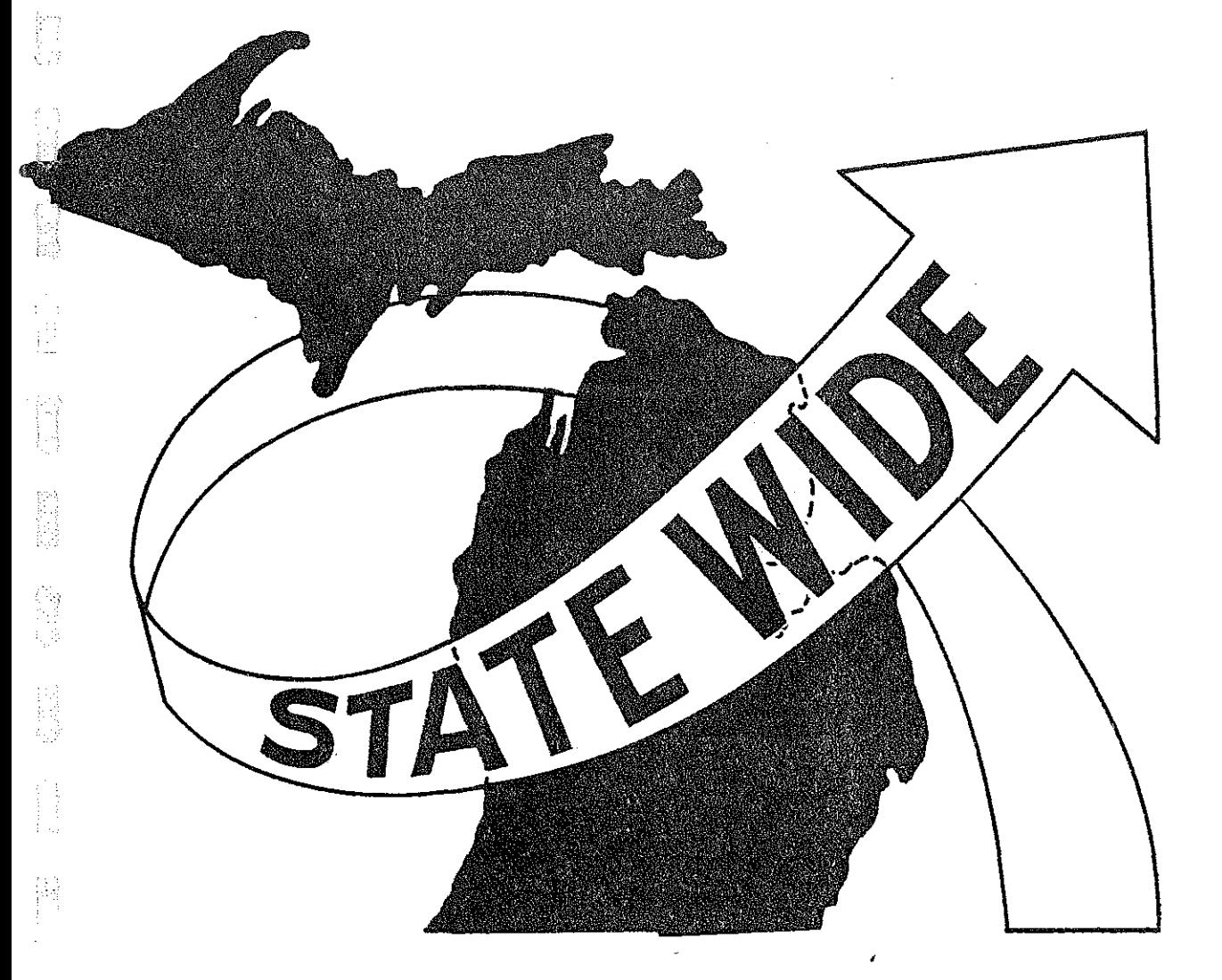

 $\begin{bmatrix} 1 & 0 \\ 0 & 1 \end{bmatrix}$ 

 $\begin{array}{c} \begin{array}{c} \uparrow \\ \downarrow \end{array} \\ \begin{array}{c} \downarrow \\ \downarrow \end{array} \end{array}$ 

 $\begin{bmatrix} 1 \\ 1 \\ 2 \end{bmatrix}$ 

**COMPA** 

意中

### **SECTION 1: DISPLAY AND ANNOTATION**

 $\cdots$  ,  $\cdots$ 

- DISP: Displays network contained in current virtual (user coordinate) **window.**
- ENGL <amin. user X, max. user X, min. user Y, max. user  $\gamma$ ): Enlarges a portion of the network. If the optional parameters are given, the virtual window is redefined to be the rectangle defined by the parameters. If not, the program issues the prompt " $#$  POSITION CURSOR" and turns the graphic cursor on. The user is expected to point **to two opposing corners of the desired rectangle. Cursor commands are "O" for ok or "R" for an emergency return out of the enlarge module.**

OLVW: Returns to previous virtual window (the "old view").

ZONE: Overlay zone boundaries (boundaries will continue to be displayed until a NOZN command is given or the virtual window is changed.

NOZN: Turns off zone - boundary display.

*--.-)* 

i<br>I

稳定

- CENT: Displays centroid numbers until either a BLNK command is given or the virtual window is changed.
- NODE: Displays all node numbers until either a BLNK command is given or the **virtual window is changed.**

BLNK: Turns off node annotation.

PAGE <a>
direction number>: Moves window one screen page in the direction **indicated, where "direction" is a number between 1 and 8.** 

-5-

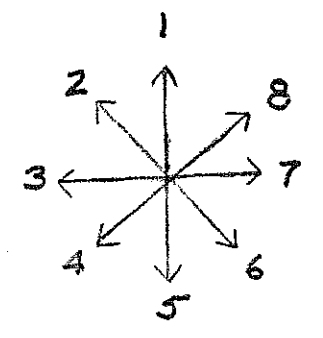

PARA  $\left\langle$ , attribute no. #1 $\right\rangle$  $\left\langle$ , attribute no.  $\#2$  $\right\rangle$ , attribute no. #3 $>$ : Display up to three link attributes at the midpoint of each link. If the optional parameters are omitted, the program issues the prompt "ENTER 3 LINK ATTRIBUTES". The user should enter up to three numbers separated by commas. If less than three are desired, follow the last one with a  $\cdot$ ,\*" (e.g., "5,\*" or "1,2,\*") to tell the program not to **look for more entries.** 

一個点 一體器

道

- FLTR: Allows user to set filter criteria for inclusion of a link in the display. The program will prompt the user to enter a link attribute number (only 1 - 5 may be used for filtering) and a lower and upper bound; if the given attribute of a link falls between the two bounds, the link will be plotted.
- CHGF: Changes filter criteria by adding, replacing, or deleting existing criteria (self-prompting).
- LINE: Allows user to change the way in which any link type jurisdiction group will be plotted. Each link type - jurisdiction pair is assigned a line type by default. Once a line type is changed for a particular link type and jurisdiction, it remains in effect until another LINE command is given. This routine is self-prompting.

-6-

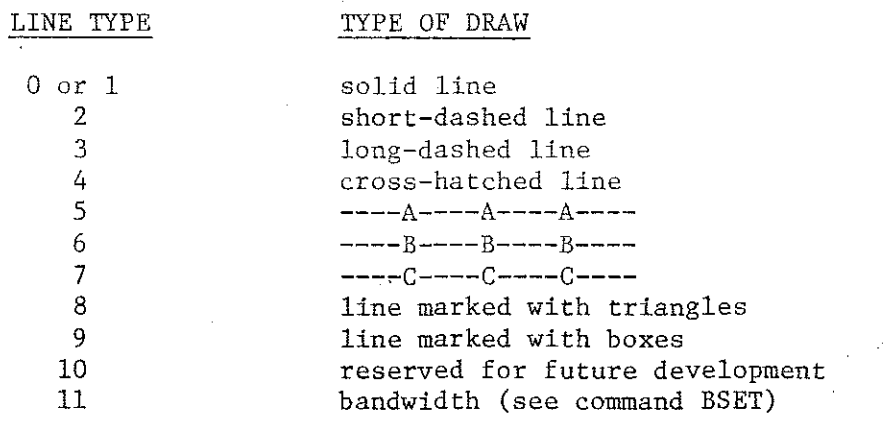

!

BSET  $\leq$ , shift parameter $>$ : Set band limits and attribute number which will be used to determine the number of bands;  $1 - 10$  bands are possible. Depending on the value of  $\left\langle \text{shift parameter} \right\rangle$ , bandwidths may be selected automatically.

 $\langle$  shift parameter  $>$  = 0 (or absent): The program prompts the user to **enter an increasing sequence of cutoff limits (one lower limit plus**  one upper limit for each band). If the user responds to the prompt by entering only an asterisk (\*) followed by a carriage return, the program will space the bands equally between the actual maximum and minimum of the key attribute.

 $\langle$  shift parameter $\rangle$  = 1, 2, or 3: The program calculates cutoffs by assuming the values of the key attribute to have a normal distribution  $N(\overline{X},S)$ , where X is the mean of the attribute values and S is the standard deviation. (The means and standard deviations are calculated for all variables at unpack time.) If the shift parameter is  $= 1$ , the distribution is assumed centered about  $\overline{X}$ -<sup>1</sup><sub>2</sub>S; if shift parameter = 2, center is  $\overline{X}$ ; if shift parameter  $= 3$ , center is  $\overline{X} + \frac{1}{2}S$ .

-7-

LGND: Writes the key attribute number and band cutoffs beside the picture in bandwidth plotting.

s<br>Fd

M

e d

Ŋ

2000年

ii)<br>Iii

副

同期

-Î

毀掉

숵

第

法想动

ge<br>Br

- TREE  $\bigwedge$ , origin zone): Reads tree file' and plots tree. If no tree file has been opened, the program will ask for the name of the file.
- NEWT ~origin zon~: Requests that the old tree file be closed, a new one opened, and a tree plotted. (Note that to plot a new tree from the tree file currently open, the command TREE should be used. Only use NEWT to change files.)

-8-

TIME: Annotates cumulative times on links of tree.

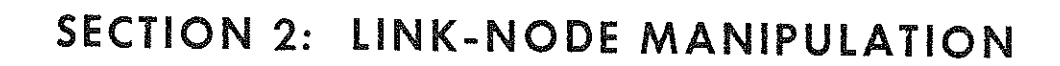

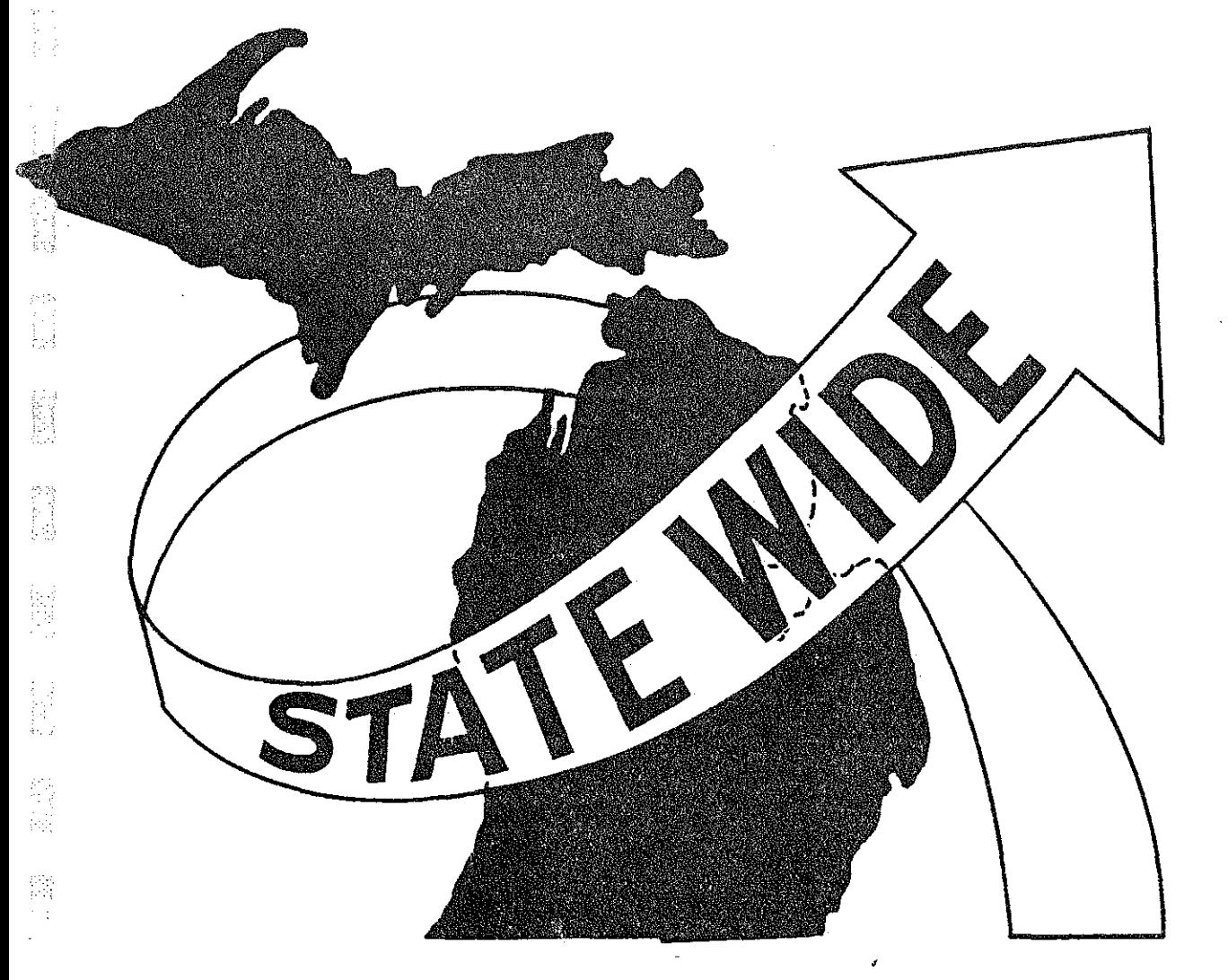

開出

**FARE** 

经验

Sillarda<br>NGC 1999

一篇

#### SECTION 2: LINK- NODE MANIPULATION

: *i* 

- ADDN  $\leq$ , node no.  $\geq$ : Add new node. The routine will prompt the user to position the cursor and give a cursor command  $(0 = ok, N = no, R = return)$ . The new node number is chosen from the available node list if it is not specified by the user as a parameter.
- DELN  $\left\langle \text{,node no.} \right\rangle$ : Delete node. CAUTION -- this will also delete any link which has the deleted node as a endpoint.
- RNUM  $\left\langle \text{odd node no.} \right\rangle \left\langle \text{new node no.} \right\rangle$ : Renumber node. The routine will give a warning and request confirmation if the new node number is already in use.
- HOVN  $\leq$ , node no.  $\geq$ : Move node. After the prompt, position the cursor where " is the same of  $\theta^P$ the node should be and use cursor control 0 (move only), D (move node and change distance on any link ending in the node), or R (return)
- ADDL ~a-node, b-nod€)>: Add link. Be prepared to assign the link a link type, jurisdiction, control section, zone number, base-year DHV percent, and pattern factor. All other attributes are taken from default tables.
- SPLT  $\leq$ , a-node, b-node): Split link into two parts, adding a new node in between. Cursor controls are 0 (ok), N (no), or R (return). If you wish both new links to retain the control section, zone,DHV percent, and pattern factor of the parent link, simply enter an asterisk (\*) when these are called for. Otherwise, enter any new values desired in the proper order. The list-directed read can be terminated with

-9-

**an asterisk, and null entries are permitted in order to space over**  (example: ",,17,\*" changes the third element in the sequence to 17).

• •••••••••••••• •••• •••• • ··-- ··--·- --·-·-----· •- - ---- •- ----··-·-- ·-··-·· -·- •• ••• ·-•-•-•-•-·-···-·--.. ----~-~·-·.v~-~-. ·-·--.--------~---•••••••-••-•-··•·-•••--•-·--~-·•••-·•---- ••-•··-·· .. \_\_\_\_ \_, -·-- ··••••-~?,

- DELL <;a-node, b-nod~: Delete link (emergency exit -- enter node 99999 **in either position).**
- CHGP ~a-node, b-node:>: Change link parameters. In answer to the prompt "ENTER COMMAND, VALUE", the following commands are acceptable:
	- $CJ$ ,  $\left\langle \text{jur} \right\rangle$  -- Change the jurisdiction of the link to jur and insert the defaults from the table for that jurisdiction.
	- NL Get a new link for parameter changes. Program will ask for a-node and b-node.
	- DR Redraw screen. Equivalent to the command DISP, but does not leave the CHGP module.

RE Return

 $\left\langle \text{att. no.} \right\rangle$ ,  $\left\langle \text{value} \right\rangle$  -- Change attribute <u>att. no.</u> to value

(example: 1, 250)

简圆

isti<br>174

in<br>Here

i<br>Vit

te<br>Ei

渡

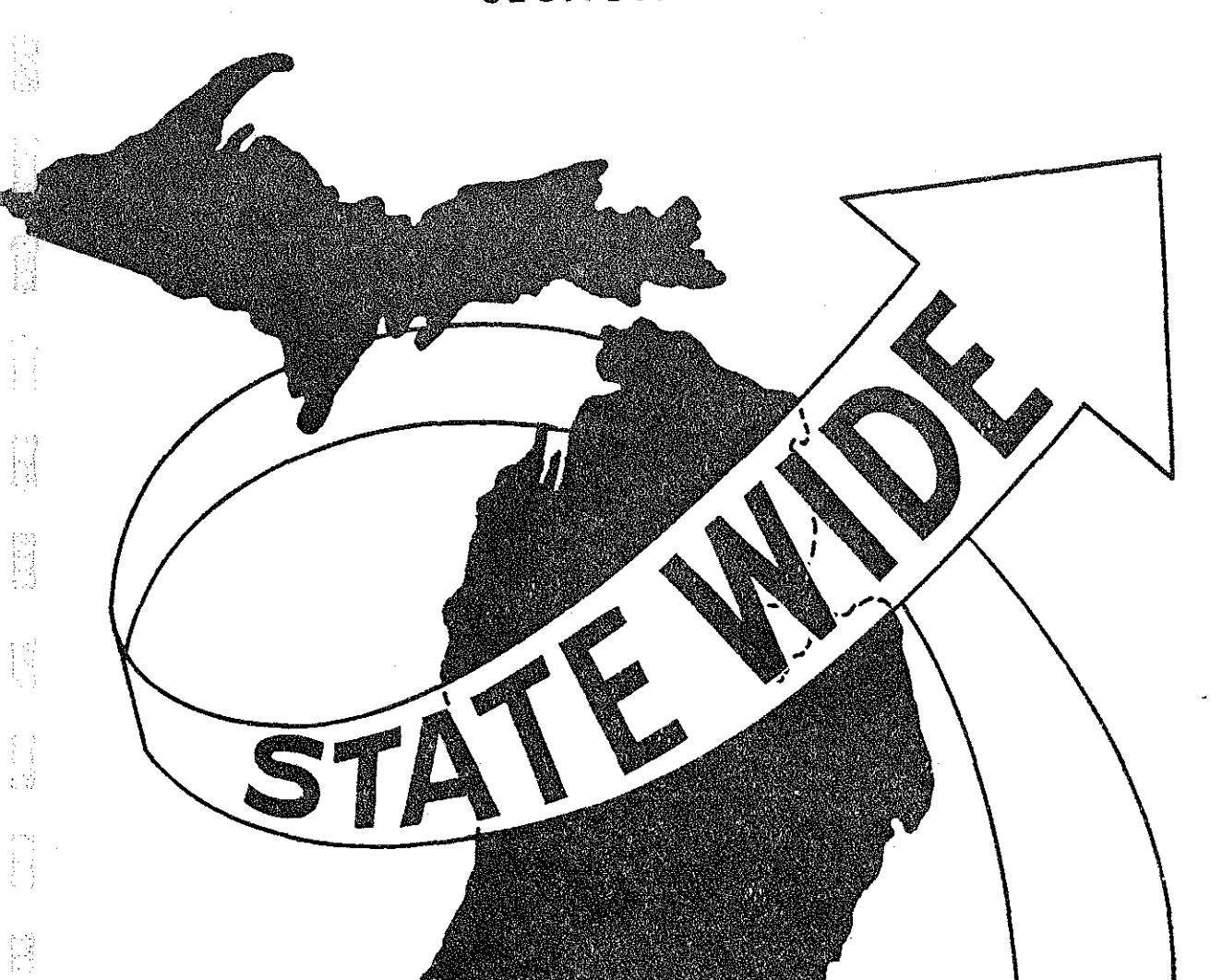

量

**The Co** 

 $\begin{bmatrix} 1 & 0 & 0 \\ 0 & 0 & 0 \\ 0 & 0 & 0 \\ 0 & 0 & 0 \\ 0 & 0 & 0 \\ 0 & 0 & 0 \\ 0 & 0 & 0 \\ 0 & 0 & 0 \\ 0 & 0 & 0 \\ 0 & 0 & 0 \\ 0 & 0 & 0 \\ 0 & 0 & 0 \\ 0 & 0 & 0 \\ 0 & 0 & 0 \\ 0 & 0 & 0 \\ 0 & 0 & 0 & 0 \\ 0 & 0 & 0 & 0 \\ 0 & 0 & 0 & 0 \\ 0 & 0 & 0 & 0 \\ 0 & 0 & 0 & 0 \\ 0 & 0 & 0 & 0 & 0 \\ 0 &$ 

154.54

# SECTION 3: MISCEllANEOUS COMMANDS

**NASH PERSONAL** 

白信地 サービー

#### **SECTION 3: MISCEllANEOUS COMMANDS**

PACK: Pack network backup. The routine will ask the user for residence of output file (PE-tape or disk).

QUIT: Exit the program without saving anything.

 $\ket{z}$ 

E

i<br>Ko

Ë

IMPR  $\leq$ , jurin, jurout): Compute cost of improving links contained in the screen window (note that filtering may be used to advantage here), upgrading all links of jurisdiction jurin to jurisdiction jurout. Jurin and jurout must be between 1 and 6. After the prompt "IMPROVE-MENT OPTIONS?", the following responses are possible:

1,n1,\* -- Reconstruction to nl lanes.

- 2, ns, nf -- Resurface and do minor widening to nf feet/lane, adding cost of shoulder work if  $ns = 1$  or not if  $ns = 0$ .
- 3, nl,\* -- Major widening by an additional nl lane, with minor widening of existing roadway to 12-foot lanes if necessary.
- SNAP: Take printer snapshot of links and nodes, as well as zone boundaries if zones are currently being displayed.

DMPV: Dump volume fields to printer.

FIND  $\langle n \rangle$ , node  $\langle n \rangle$  ( $n$ ode  $\langle n \rangle$ )  $\langle n \rangle$  ande  $\langle n \rangle$  ande  $\langle n \rangle$ : Print the coordinates for up to four nodes.

CHGH: Change header. The routine will inform the user about the present parameters and prompt the change commands.

-11-

## COMMUNICATING WITH THE PROGRAM

医德拉德雷氏反应检尿道 网

## USING TASKVALUE ATTRIBUTES

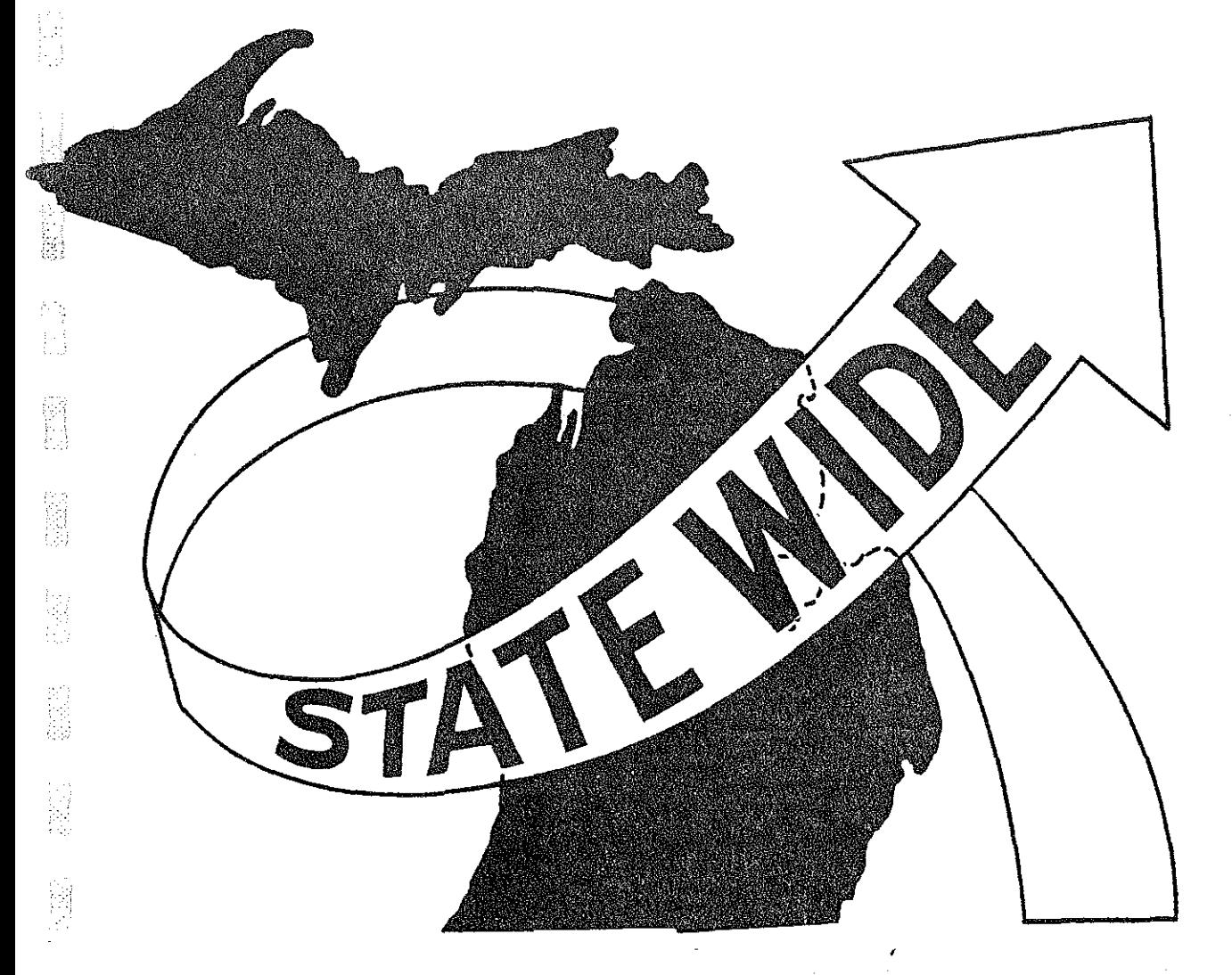

 $\begin{bmatrix} 1 \\ 1 \\ 2 \end{bmatrix}$ 

 $\begin{bmatrix} 1 & 0 \\ 0 & 1 \end{bmatrix}$ 

 $\begin{bmatrix} 18 \\ 24 \\ 24 \end{bmatrix}$ 

間

## **COMMUNICATING WITH THE PROGRAM**

### **USING TASKVAlUE ATTRIBUTES**

**It is sometimes desirable to give the program instructions \Vithout having to**  wait for the network to be unpacked. This can be done by using the "VALUE=" clause when the program is first started.

#### 1. R \$P/GRAPHICS/NETEDIT/BOUND; VALUE = 1

t f."'

E

Ì.

~~ i

NETEDIT no longer asks where an available node should he started unless specifically asked to do so. Using the VALUE =  $1$ clause will allow the program to inquire about the lower bound for avaliable nodes.

#### 2. R \$P/GRAPHICS/NETEDIT/BOUND; VALUE = 2

A taskvalue of 2 instructs the program to look on PACK for the latest SAVED file instead of unpacking the network. This could be a real time-saver, especially when some volume fields have been unpacked two ways.

# SECTION 4: RECOVERY/RESTART

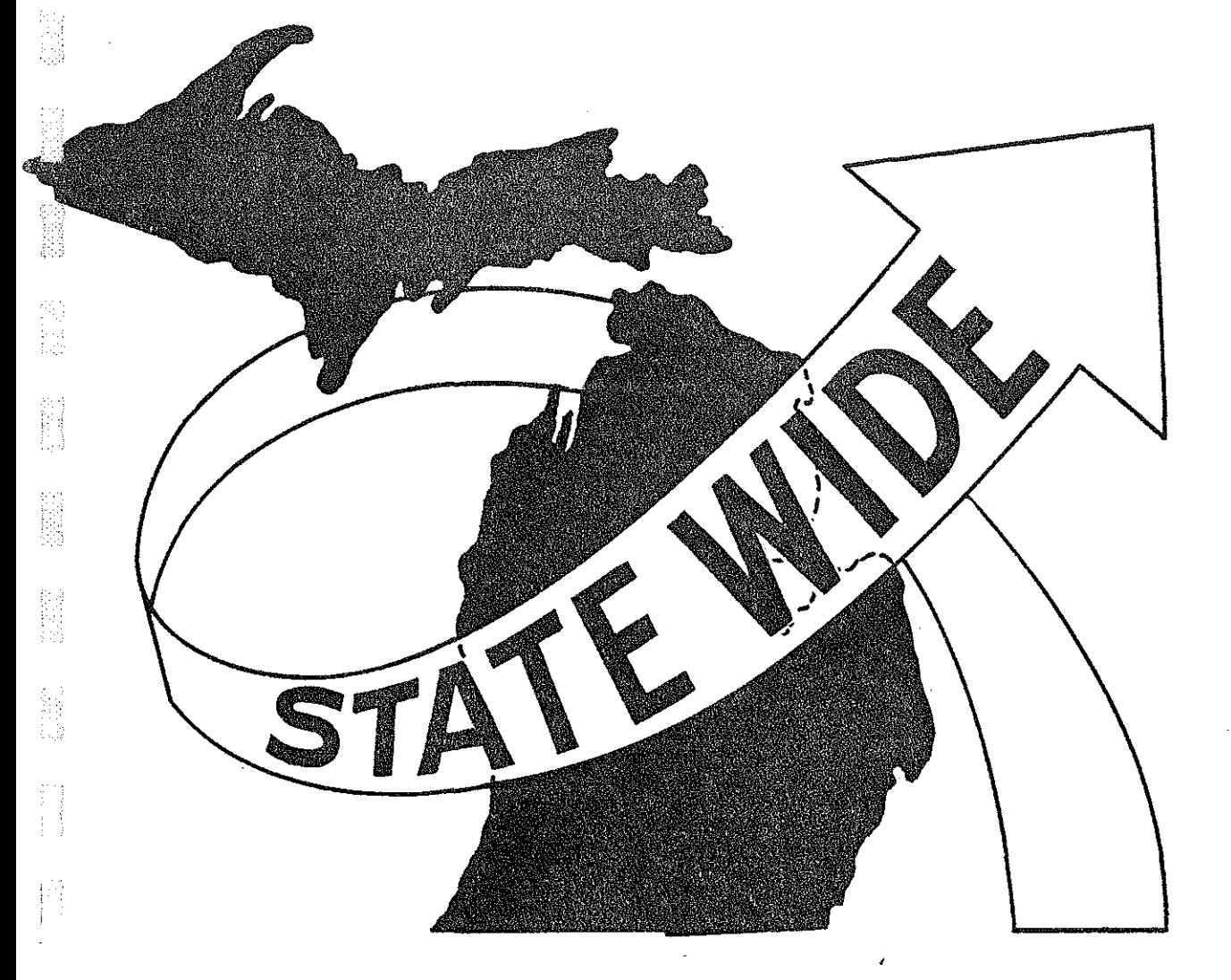

 $\frac{1}{2}$ 

线盘

题题

2002年6月

## **SECTION 4: RECOVERY/RESTART**

NETEDIT compiles a tank file of change commands on PACK. This file is added to whenever an update to the link or node file is made. In case of system failure, it is necessary only to unpack or recover the latest network and give a TANK command to return to where you were when the system went down.

SAVE: Saves the current node, link, and header information in unpacked form on PACK. This could be used to interrupt a session temporarily and pick up at the same place later.

É

 $\begin{bmatrix} 3 \\ 1 \end{bmatrix}$ 

**TAN** 

P

- RCVR: Recover the latest saved file from PACK and restore the network to the state it was in when the last SAVE was done.
- TANK: Access the tank file and process update commands in the order they were entered in the session. After all commands are processed, a SAVE is done. The first new update command starts a new tank file and the old one is automatically purged.

 $\begin{array}{c} 3.3 \\ 3.3 \\ 3.3 \end{array}$ 6<sup>3</sup> STA

INDEX

nd die stellt

**Alberta**<br>Manazarta

图 错

 $\begin{bmatrix} 1 & 1 \\ 1 & 1 \\ 1 &$  **INDEX** 

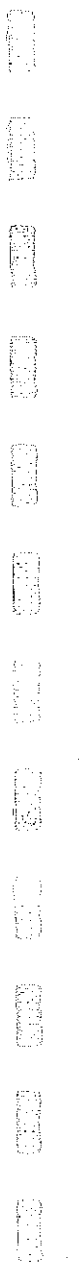

En 19

信号

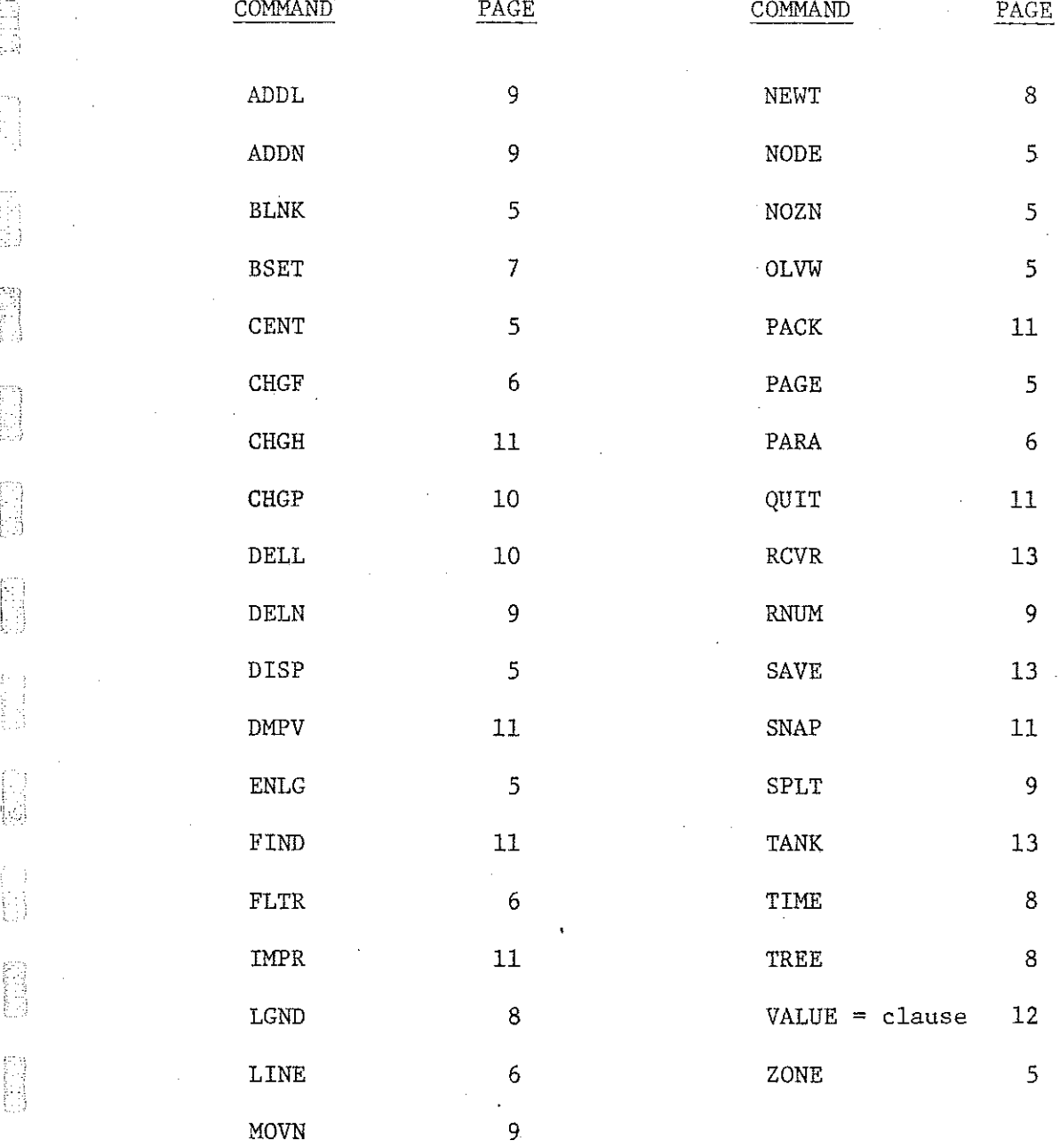

-14-